# Getting started with R and RStudio

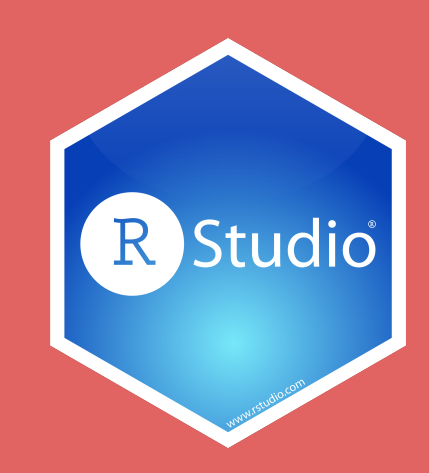

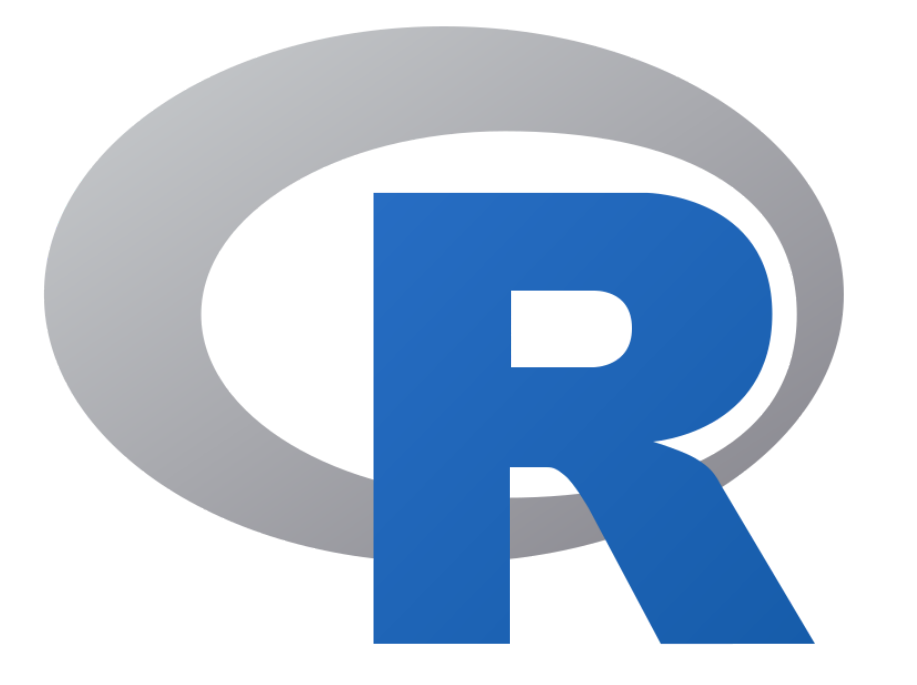

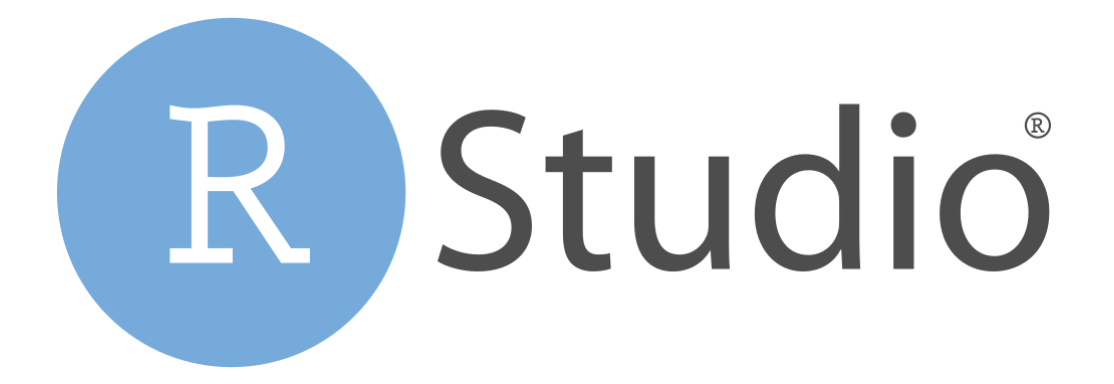

#### **The dashboard**

**The engine**

## **A tour of RStudio**

### **Console**

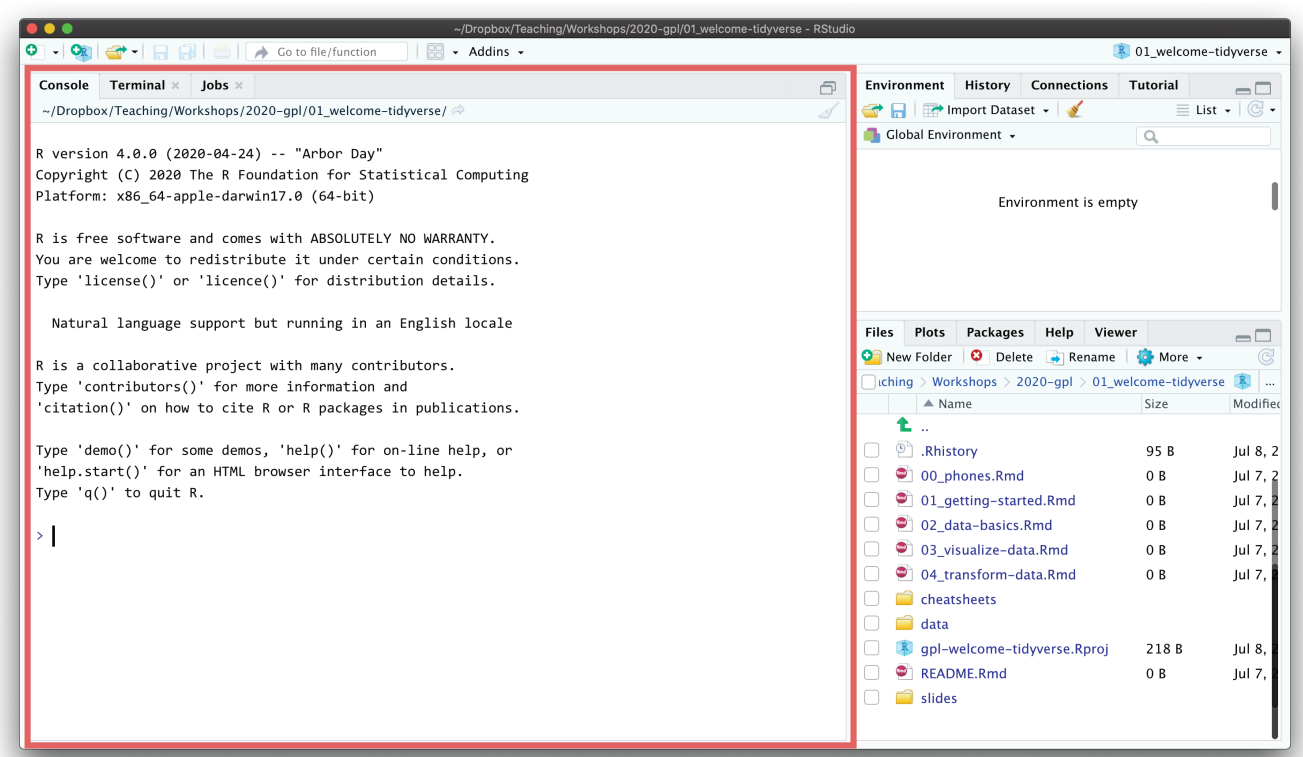

#### **R is awaiting your instructions**

#### **Type code here, press enter, and R will run it**

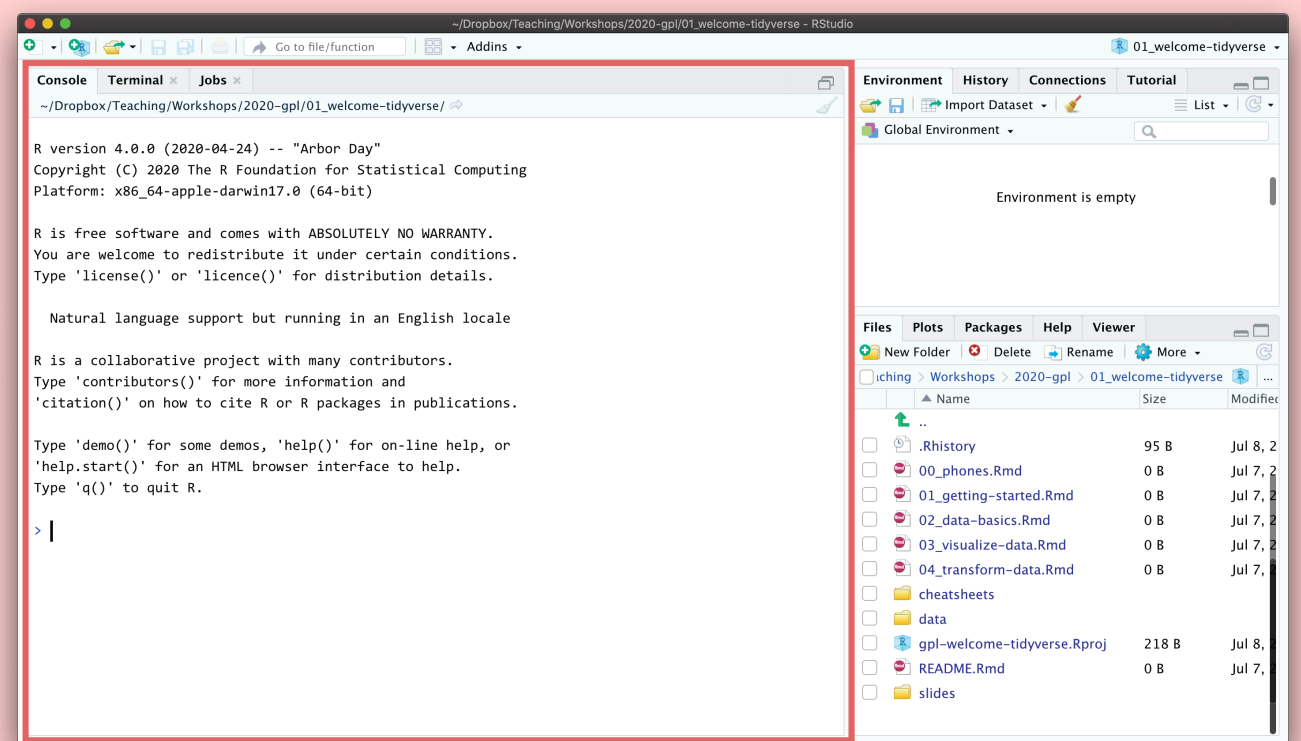

#### **Type 2 + 2 in the Console**

#### **Press enter**

#### $2 + 2$

## [1] 4

### **This is ephemeral though. If you want to run this again, you'll have to type it again.**

**Store R code in a document instead**

### **Files pane**

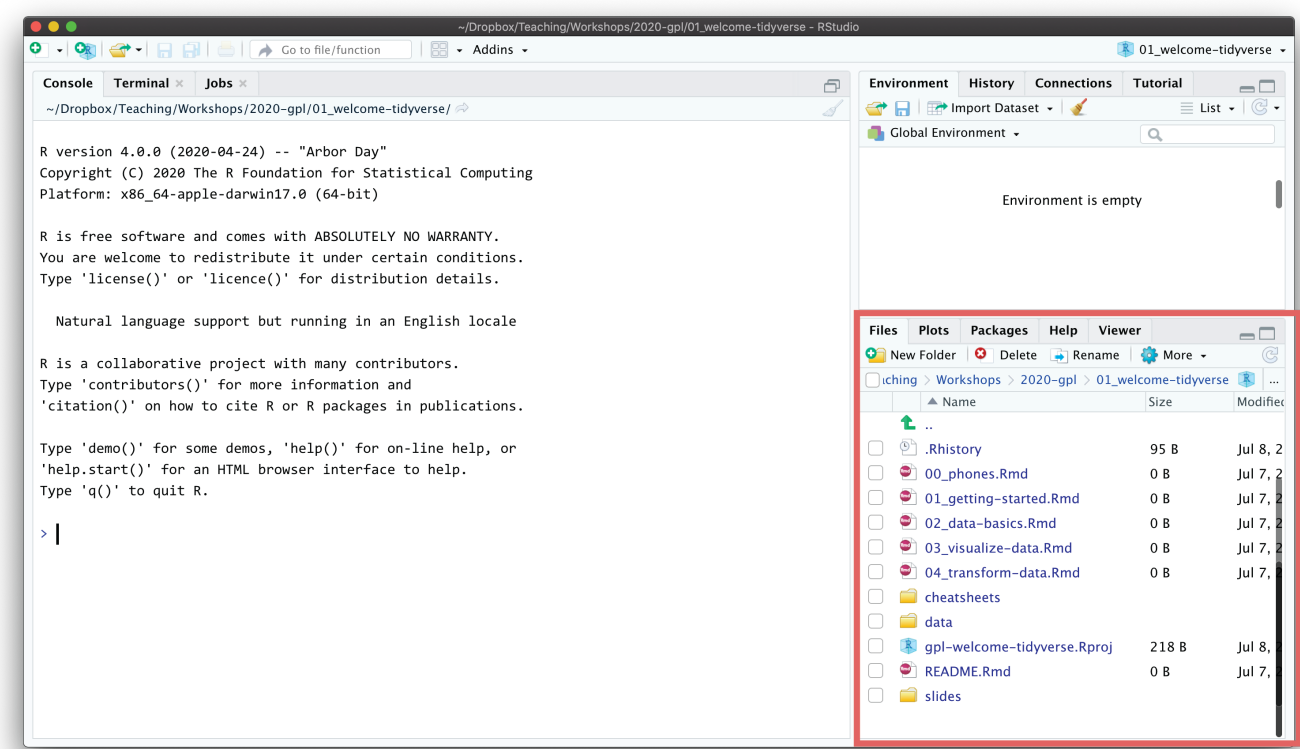

#### **All the files in your current working directory**

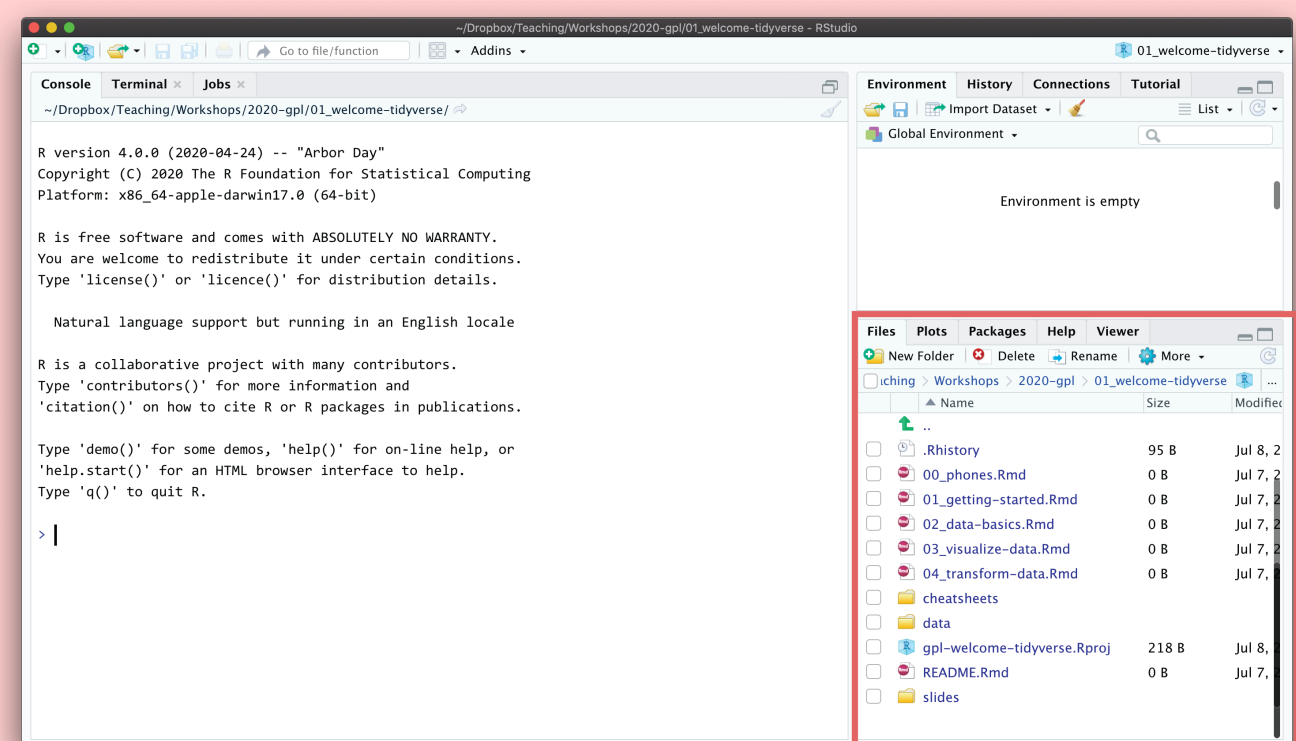

#### **Find 01\_gettingstarted.Rmd**

#### **Click on its name to open the file**

### **Source pane**

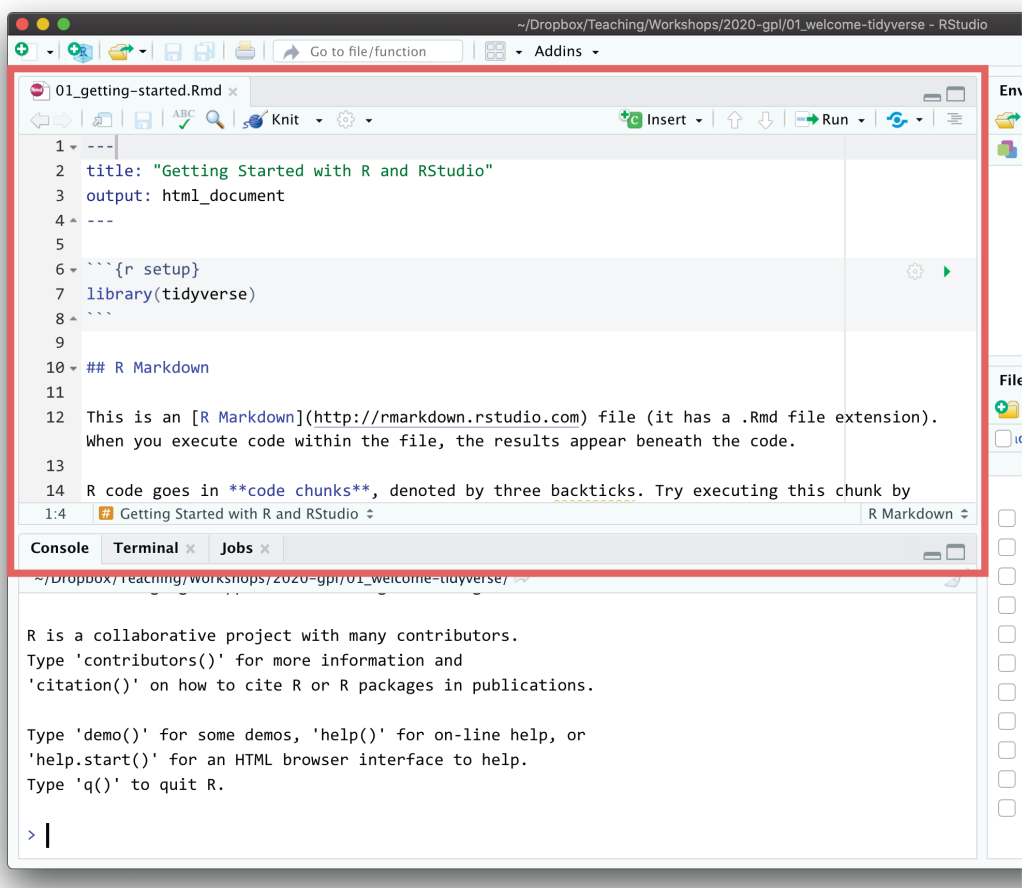

#### **Documents open here**

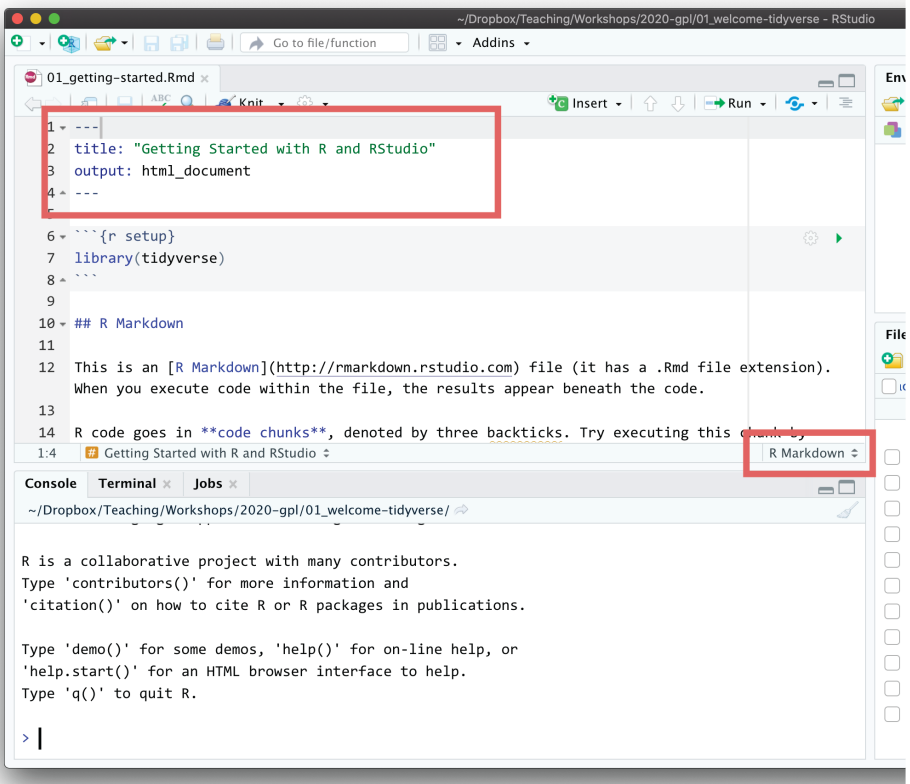

#### **Document format that combines text and code**

#### **Acts like a notebook for your analysis**

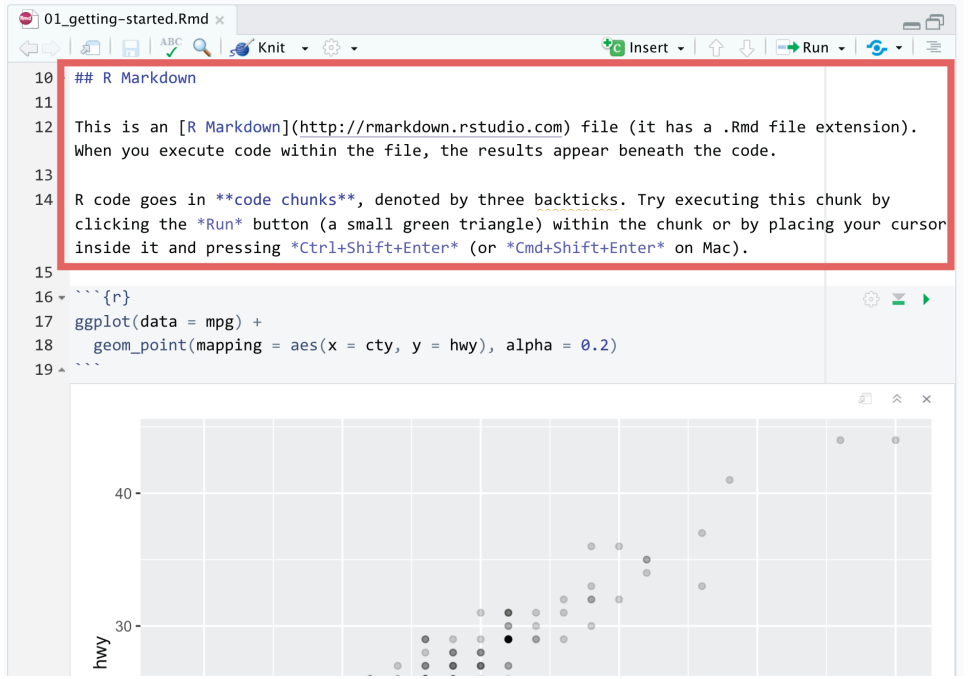

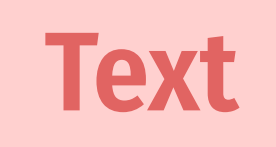

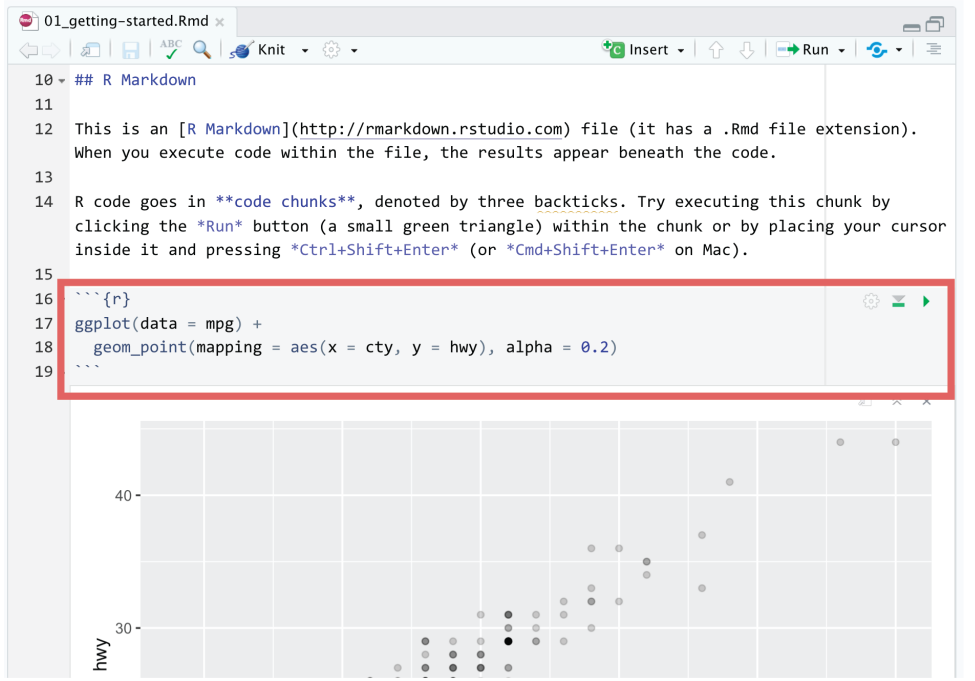

### **Text**

**Code**

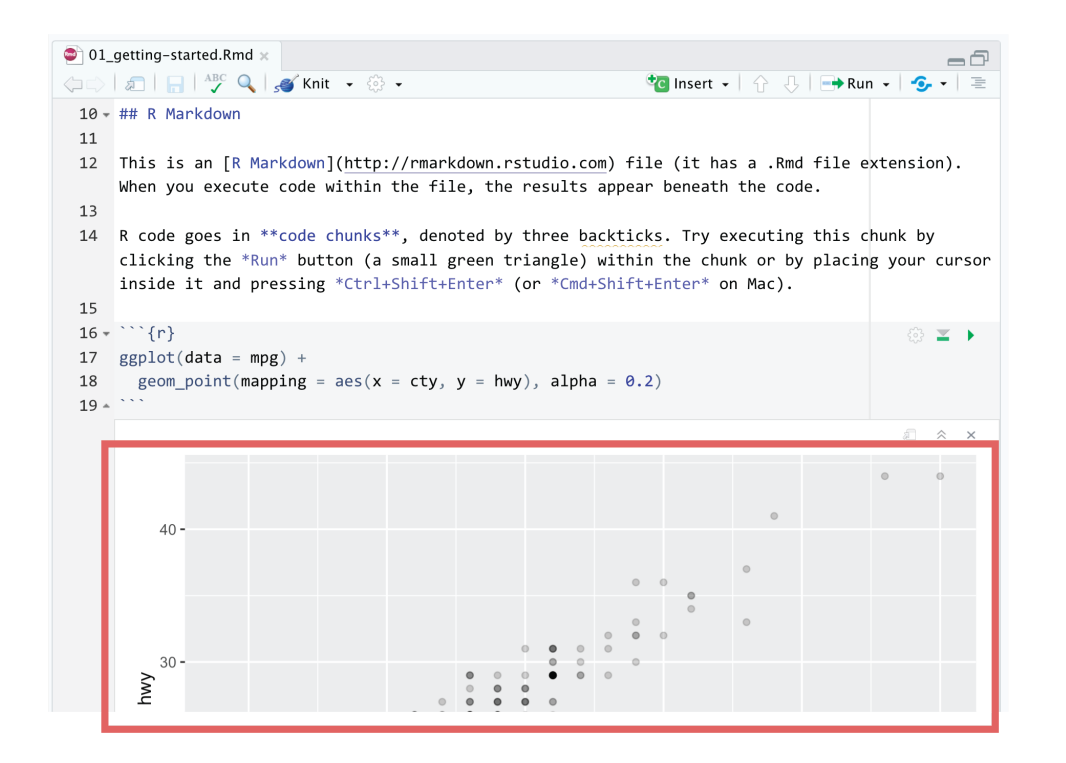

**Text**

**Code**

**Output**

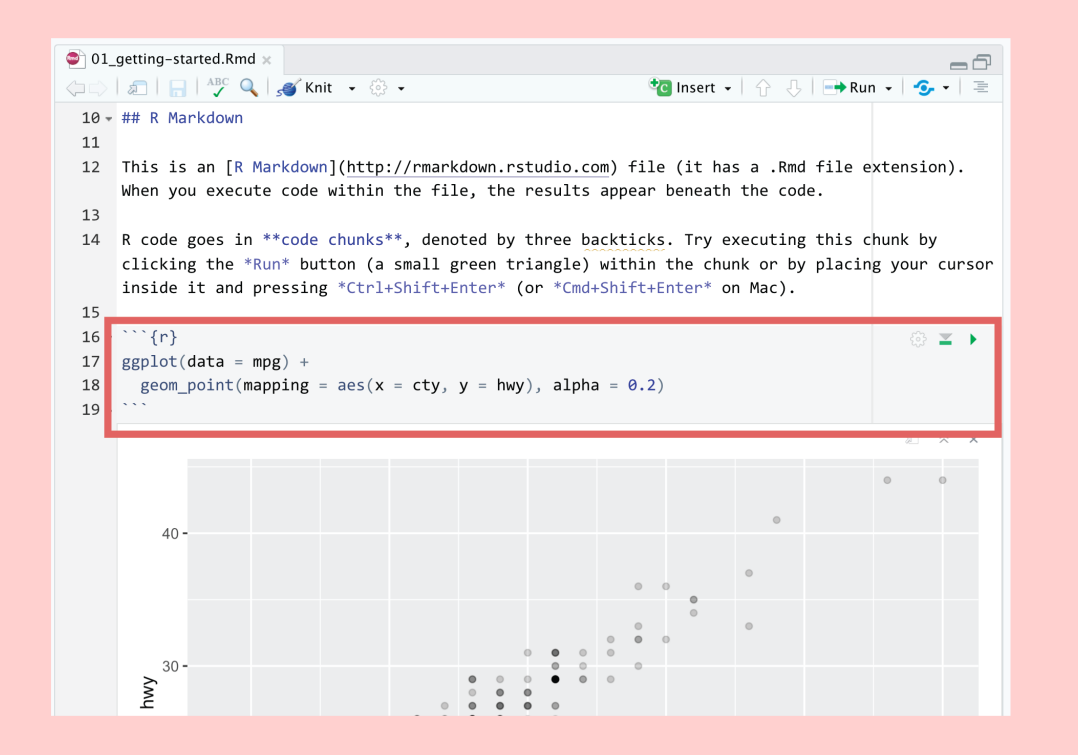

#### **Read the instructions**

#### **Run the code chunk by clicking the play button**

#### **Add a new chunk**

**Put 2 + 2 in the chunk and run it**

### **Knitting**

#### **"Knit" an R Markdown document into a standalone sharable file**

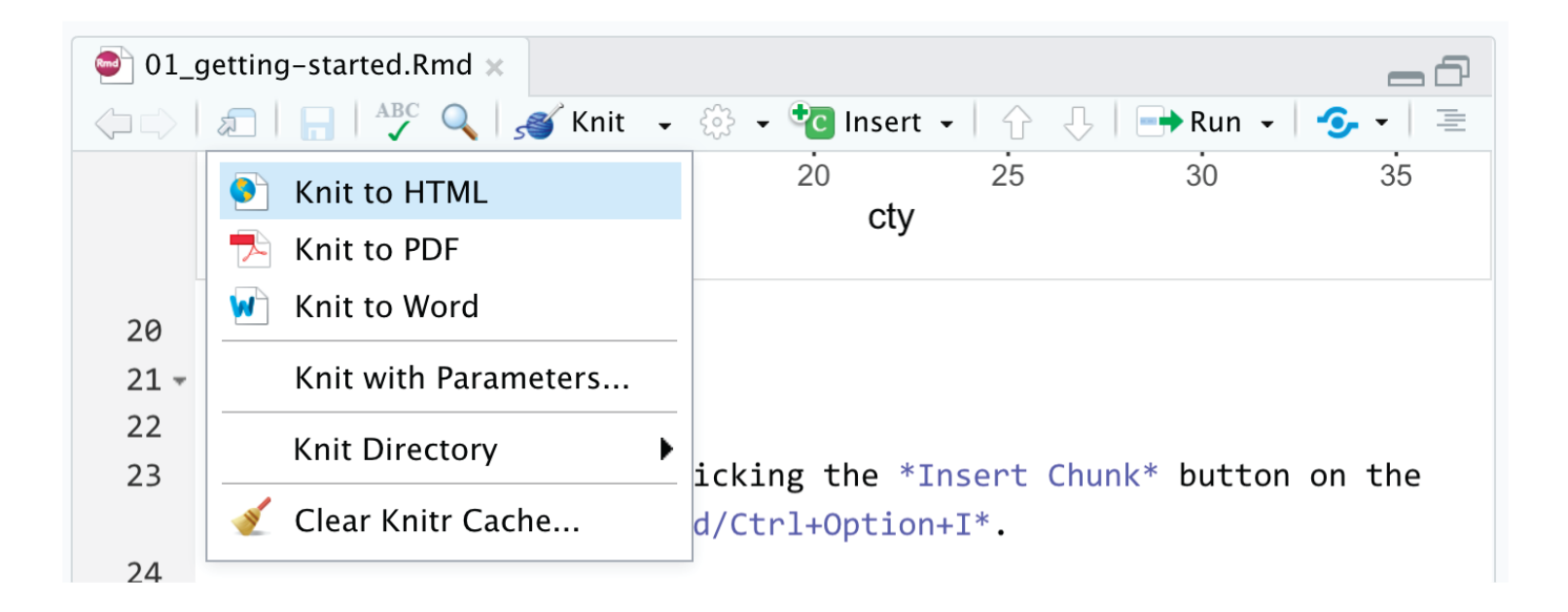

**The best way to combine R code and narrative**

**We'll use it throughout the workshop:**

**I'll provide starter code**

**You'll complete "Your turns"**

**In the end, you'll have an annotated record for yourself**

**Spot the difference:**

filter( $mtcars$ ,  $cyl == 4$ )

four\_cyls  $\leftarrow$  filter(mtcars, cyl == 4)

**Find these chunks in the notebook and run them. What's different about what happens?**

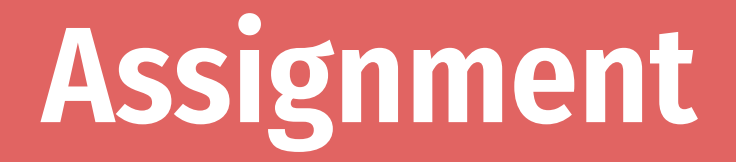

**<- assigns the output from the righthand side to a variable with the name on the lefthand side**

four\_cyls  $\leftarrow$  filter(mtcars, cyl == 4)

### **Environment pane**

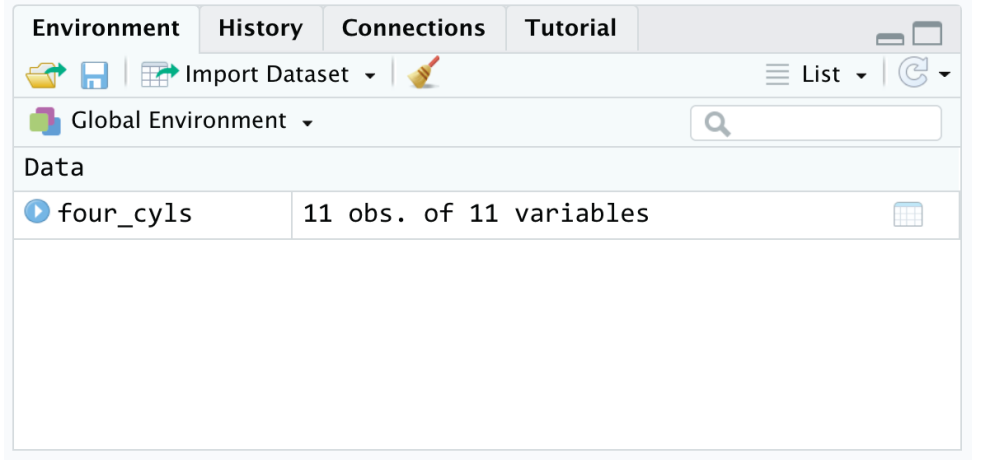

#### **List of all the variables you've created**

**Find four\_cyls in the environment pane. Click on the name four\_cyls**

**What happens?**

### **Viewer**

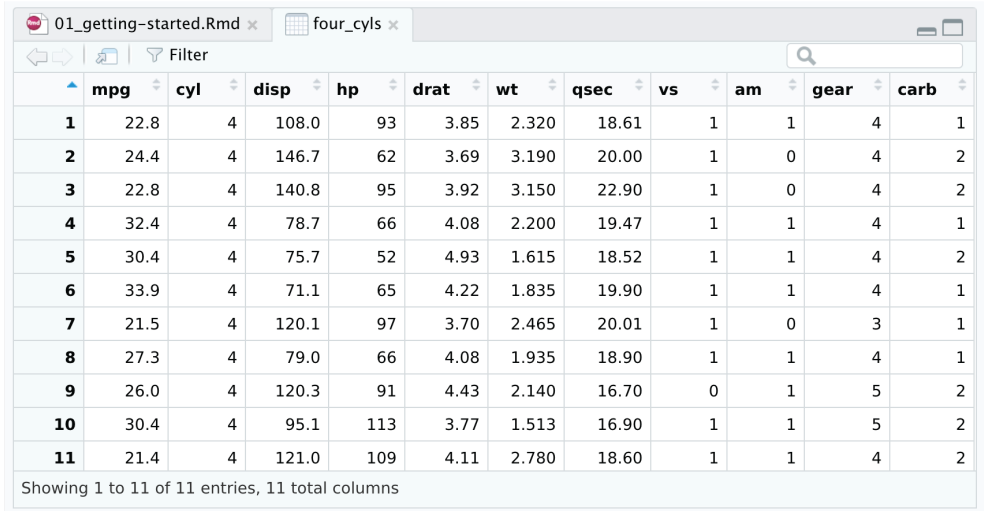

**Clicking on an object in the environment panel opens it an interactive viewer tab**

### **Functions**

four\_cyls <- **filter**(mtcars, cyl == 4)

**Functions do things**

**Functions take arguments, output results**

**If you want to keep the output, assign it to a variable**

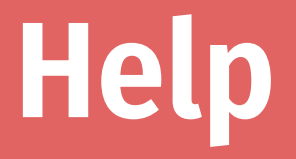

#### **To look up the help page for an R function, type this in the console:**

?function\_name

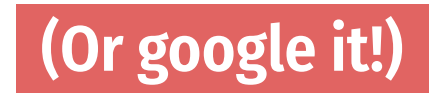

## **Help pane**

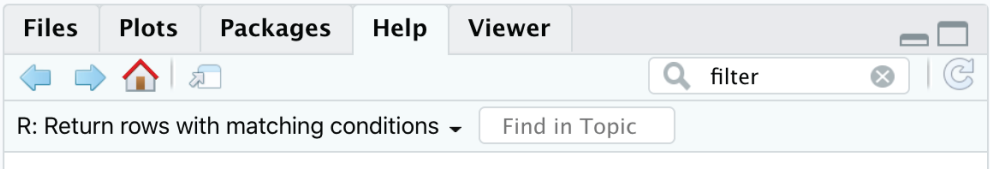

filter {dplyr}

**R** Documentation

```
Return rows with matching conditions
```
**Description** 

Use filter () to choose rows/cases where conditions are true. Unlike base subsetting with [, rows where the condition evaluates to NA are dropped.

**Usage** 

```
filter(.data, ..., .preserve = FALSE)
```
**Arguments** 

A thl All main verbs are S3 generics and provide methods  $data$ 

**These help pages prove details about the arguments you can supply a function**

> **Often full of examples at the bottom**

**Look at the help page for seq**

**Add a chunk that uses seq() to create a list of numbers from 5 to 100, spaced by 5 (so 5, 10, 15, 20, …)**

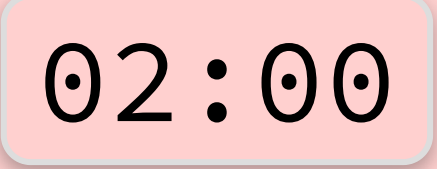

 $seq(from = 5, to = 100, by = 5)$ 

## [1] 5 10 15 20 25 30 35 40 45 50 55 60 65 70 ## [20] 100

### **Common syntax problem #1**

**Missing closing parentheses or quotes**

mean(mtcars

"Oops this is wrong

### **Common syntax problem #2**

### **Surrounding somehting in quotes when it should be (or vice versa)**

mean("mtcars")

- ## Warning in mean.default("mtcars"): argument is not numeric or ## NA
- ## [1] NA

**There are three chunks under "Syntax gone wrong"**

**Run each, read the error message, and try to fix the syntax**

### **Cheatsheets**

#### **Go to Help > Cheatsheets to find quick reference guides to different packages**

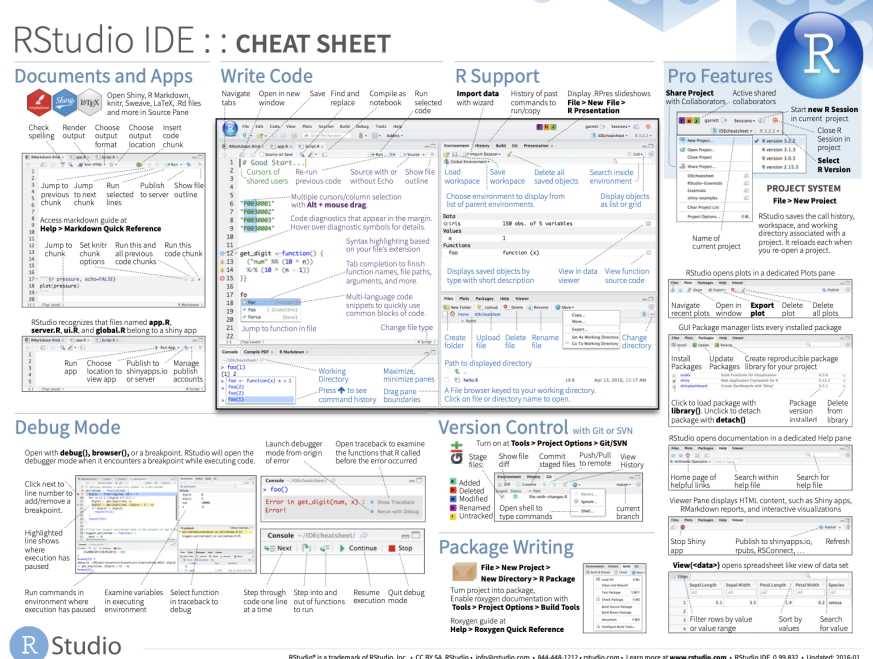

estudio" is a trademark of BStudio. Inc. + CC BY SA. BStudio + info@rstudio.com + 844-448-1212 + rstudio.com + I earn more at www.rstudio.com + BStudio IDE 0.99.832 + Lindated: 2016-0

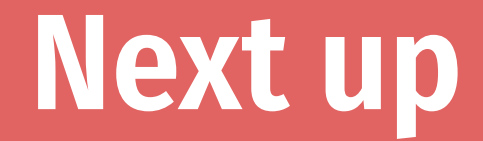

### **Data basics**